### 401 **Norme etributi**

•

•

•

•

# **Immobili e Catasto** IN VISURA I METRI Q **RETTIFICHE ANCHE ON**

## In caso di errori dell'Agenzia autotutela con procedu

#### Antonio lovine

Per ora non serviranno al fisco, ma i metriquadrati catastali sono certamente importanti per avere un misura degli immobili con standard uguali per tutti. L'accessibilitàdeldatononèproprio immediata (occorre registrarsi a Fisconline o a Entrate]), ma in ogni caso sarà meglio verificarlo per poter correggere eventuali errori.

#### Come nasce·

L'introduzione del parametro del metro quadrato peril calcolo, ai fini catastali, della superficie delle unità immobiliari a destinazione ordinaria nasce dal DI 557/93, che all'articolo 9, comma 11 ha previsto che dal 1º gennaio 1997 le tariffe d'estimo delle unità immobiliari urbane a destinazione ordinaria sarebbero state determinate con riferimento al metro quadrato, invece che al «vano utile» per uffici e abitazioni e al metro cubo per scuole, uftìci pubblici, collegi eccetera.

In realtà, dato che la riforma del catasto nonc'èstata,lasuperficie letta sulle visure catastali non ha per ora alcun ruolo sull'entità della rendita catastale.

#### La natura del dato

l criteri per la determinazione della superficie catastale sono statidefinitidalDpr138/98(Allegato C) e a grandi linee si conteggia l'area alloo% al lordo dei muri I (fino ad uno spessore medio di 50 centimetri dei perimetrali e di 25 cm, se comuni con altra unità), per i vani principali e accessori diretti (bagni, ripostigli, corridoi eccetera), al 50%, pergliaccessori indiretti (cantine,soffitteeccetera) qualora comunicanti con i vani principali e al 25% qualora non comunicanti. A questa superficie si sommano una parte della superficie di balconi, terrazze e simili (da130 al 15%) e una parte dell'area scoperta a corredo (dallo al 2%).

Nelle visure catastali sono riportati due dati di superficie: la «totale» (per gli effetti catastali) e la «totale escluse aree scoperte».

#### Il calcolo della superficie

Dal 1º gennaio 1997, con l'introduzione della procedura Docfa, per tutte le pratiche catastali in ingresso la superficie catastale è determinata dal tecnico di parte e verificata dall'ufficio.

#### Rimediare agli errori

Chi riscontra una differenza tra la metratura catastale e quella reale (che va però calcolata da un tecnico professionista coniparametri del Dpr 138/98) ha due modalità per. farla rilevare al catasto: una pratica Docfa a correzione, qualora il calcolo sia stato erroneamente eseguito dal tecnico di parte; inviare le proprie osservazioni, attraverso il sito web ufficiale. in caso di errore commesso dall'ufficio (l'agenzia delle Entrate ha fatto sapere che gli interessati potranno farlo in proprio ma è meglio farsi aiutare da un  $\vert$  cm, se comuni con altra unità), professionista). Una criticità per *tranquillamente*, di 125. Cioè (Sa. Fo.)

#### **La prima notizia**

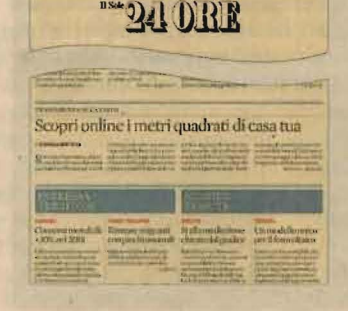

#### **Sul Sole 24 Ore del Lunedì**

L'altro ieri, sul Sole 24 Ore del Lunedì, è stata data la notizia che anticipava la novità dell'inserimento, nelle banchi dati catastali consultabili direttamente dai contribuenti dei dati relativi alla metratura delle unità immobiliari accanto al dato della «consistenza» in vani

## PARADOSSI E INGIUSTIZIE

## **In** *attesa della rifonna*

,

Un*peso* e*due misure. Con* il *sistema attualmente vigente la rendita catastale, "madre"* di *quasi tutte le tasse sulla casa, è calcolata moltiplicando per* il *numero dei «vani» un valore fisso uguale per la singola categoria* e *classe catastale (la «tariffa d'estimo»).*  Ma il *punto è che proprio* i *vani sono una grandezza poco definita* e *leferree regole del Catasto conducono alle solite assurdità: in sostanza, una casa nello stesso stabile, con due camere* da *letto, un soggiorno, una cucina, un corridoio, un ripostiglio, due bagni* e *una cantina può avere una superficie*  di *110 metri quadrati* ma *anche, tranquillamente,* di 125. *Cioè* 

*va(ere* circa il 13-14% *in più sul mercato.* Ma *non per ilfisco, perché quelle case hanno ambedue una «consistenza»* d *605 vani. Una differenza che in una compravendita pesa dee*in di *migliaia* di *euro* e *che privilegia ingiustamente chi ha la casa "tagliata" meglio.* 

*Questa è solo una delle tantt sperequazioni* (e *nemmeno un< delle peggiori) che affliggono il nostro sistema catastale, nato nel* 1939, *quando anche il mercato ragionava sui vani* e *non sui metri.* Ora *l'avvento de, metro quadrato palesa l'ingiustizia* ma *tutto questo, senza la riforma del Catasto, resta senza alcun effetto.* 

Il Sole 24 Ore Mercoledì 11 Novembre 2015 - N. 311

## Il dato disponibile per abitazioni, uffici, magazzini

Dalla «visura» alla correzione degli errori

quadrati) i privati devono dotarsi delle credenziali d'accesso a Fisconline. Complice il boom del 730 precompilato, i LE CREDENZIALI contribuenti abilitati sono già 4,5 milioni. Il Pin Fisconline può essere chiesto presso gli uffici

Per effettuare una visura catastale (e vedere quindi, tra l'altro, a superficie in metri

direttamente online, inserendo il proprio codice fiscale e l'importo del reddito complessivo dichiarato nel 2014: la prima parte del Pin viene subito resa disponibile, la seconda arriva per posta entro 15 giorni

tale operazione di allineamento è attualmente costituita dal fatto che non è stata fissata una tolleranza tra superficie iscritta in Catasto e superficie misurabile in loco: è chiaro che il Catasto non può essere sommerso da milioni di richieste di correzione per pochi centimetri quadrati.

JLINE

raweb

D

--------- ----- ----------- ------------

#### Dati di superficie assenti

Per circa 3mila unità immobiliare, l'Agenzia non dispone delle planimetrie catastali e non ha potuto eseguire il calcolo della superficie. Da anni si parla della possibilità di calcolare la superficie attraverso quella del vano medio di zona e di epoca di costruzione, ma finora non se ne è fatto alcunché. L'Agenzia fa sapere che i proprietari possono presentare una dichiarazione di aggiornamento catastale, con procedura Docfa, per l'inserimento in atti della planimetria catastale, si presume con il pagamento dei tributi (50 euro), oltre l'onorario del professioni- . sta (circa 500 euro). Si sperache ciò accada senza il rischio di vedersi lievitare la rendita presente in atti (che invece è correttamente calcolata su accertamento d'ufficio).

Attenzione: perle unitàimmobiliari oggetto di compravendita è necessaria la presenza della planimetria per attestare «la conformità aJlo stato di fatto dei dati catastali e delle planimetrie», come previsto dall'articolo 19, comma 14, del Dl78/2010.

**CRIPRODUZIONE RISERVATA** 

## CONSULTAZIONE

Una volta entrati nel servizio Fisconline, bisogna selezionare dal menu a sinistra la voce Servizi ipotecari e catastali. Dal menu che si apre, bisogna scegliere e cliccare la voce Consultazioni personali. A questo punto il sistema visualizza il nome del contribuente che sta effettuando l'interrogazione: bisogna selezionarlo e cliccare

territoriali delle Entrate oppure

sul pulsante Ricerca. L'altra voce del menu iniziale, Risultanze catastali, consente di fare ricerche anche in base ad altri codici fiscali (ma in quel caso non appare la superficie)

Dopo aver lanciato la ricerca per contribuente, viene visualizzata una schermata che mostra la lista delle Province in cui risultano iscritti immobili intestati a quel soggetto e il numero delle unità per ognuna di esse. Cliccando su Lista si possono anche vedere i Comuni in cui si trovano le unità immobiliari con l'indicazione del catasto dei fabbricati o dei

territoriali. Da questa schermata la via più rapida per arrivare al dato della superficie in metri quadri elaborata dal catasto è selezionare la provincia e cliccare sul pulsante Visura persoggetto

precedente e, anziché la Visura per soggetto, selezionare Immobili e poi, nella schermata seguente, Visura planimetrica

LOCALIZZAZIONE

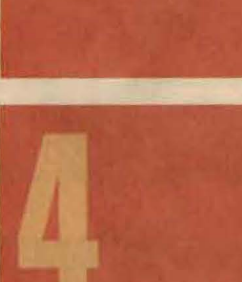

**IL PDF** 

Pdf (su più pagine se gli immobili sono più di uno) contenente i dati catastali "classici" (sezione urbana, foglio, particella, eccetera). Qui appare anche la Superficie catastale, indicata come Totale ed Escluse learee scoperte. È possibile vedere anche la planimetria, ma per farlo bisogna tornare alla videata

Una volta lanciata la visura per soggetto viene generato un file